# **Kapoll**

# 多媒体可视化平台

版本:1.1 发布日期: 2021 年 10 月

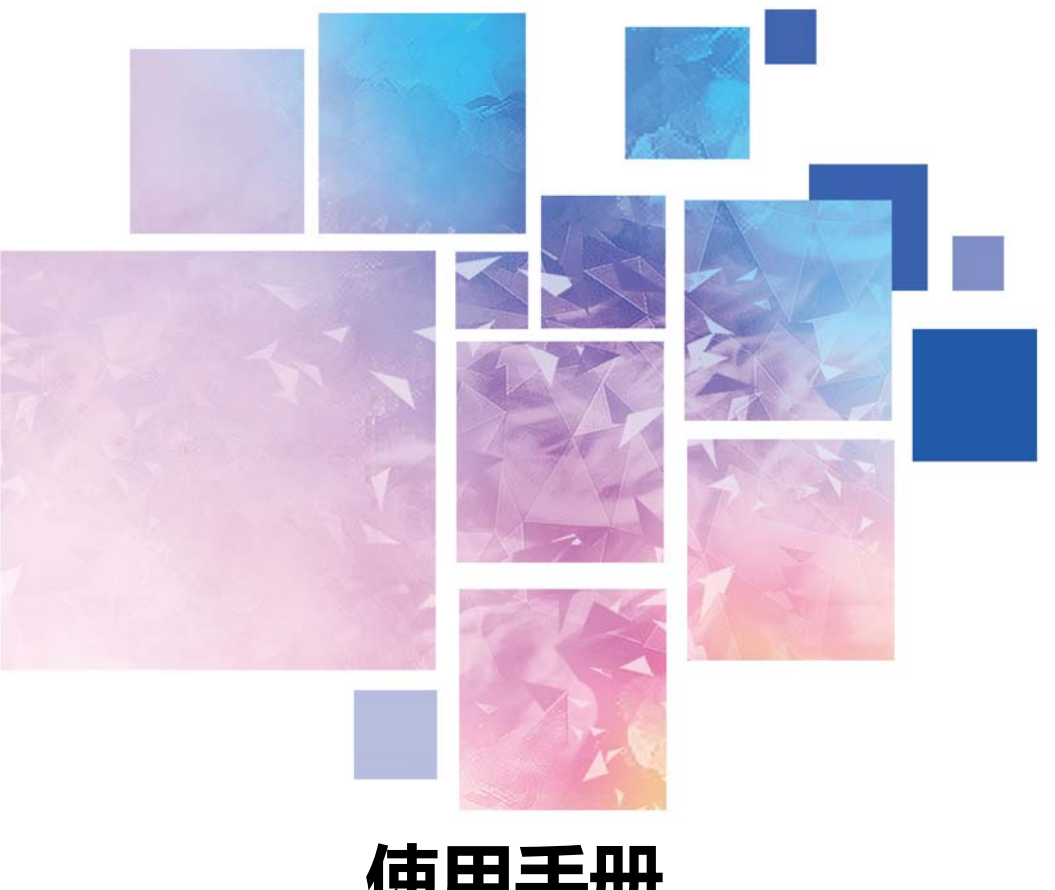

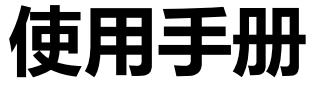

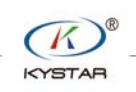

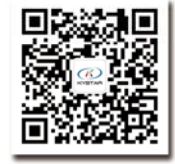

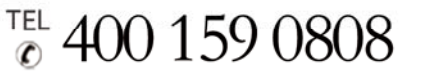

Web:www.kystar.com.cn

北京凯视达科技股份有限公司

专业的超高清视频显示、 控制综合解决方案提供商和运营服务商 版本记录

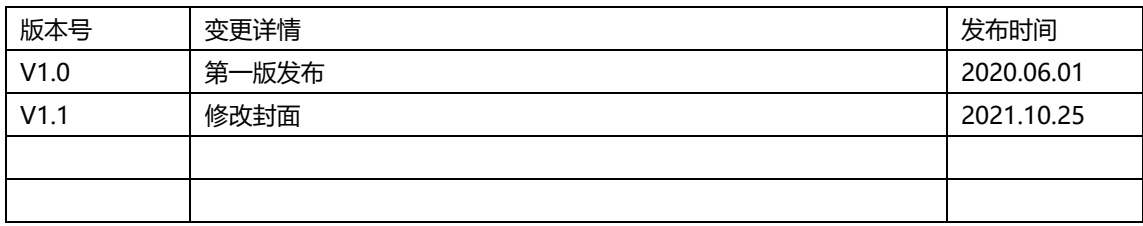

#### 名词解释

配置&服务端: 此 kapollo 配置端程序, 该端同时承担配置功能和服务功能。 操作端: 包含 pc 端的 kapollo 操作端程序, 以及安卓和 ioc 版本的 kapollo app。

## 一、产品描述

Kapollo 指湖南泊湾科技有限公司(北京凯视达科技股份有限公司)出品的中控管 理系统,定位为展览展示领域的全功能集中控制管理系统,能管理播控服务器、拼接器、 视频处理器、音频处理器、发送卡、电源系统、窗帘系统、环境盒等设备。

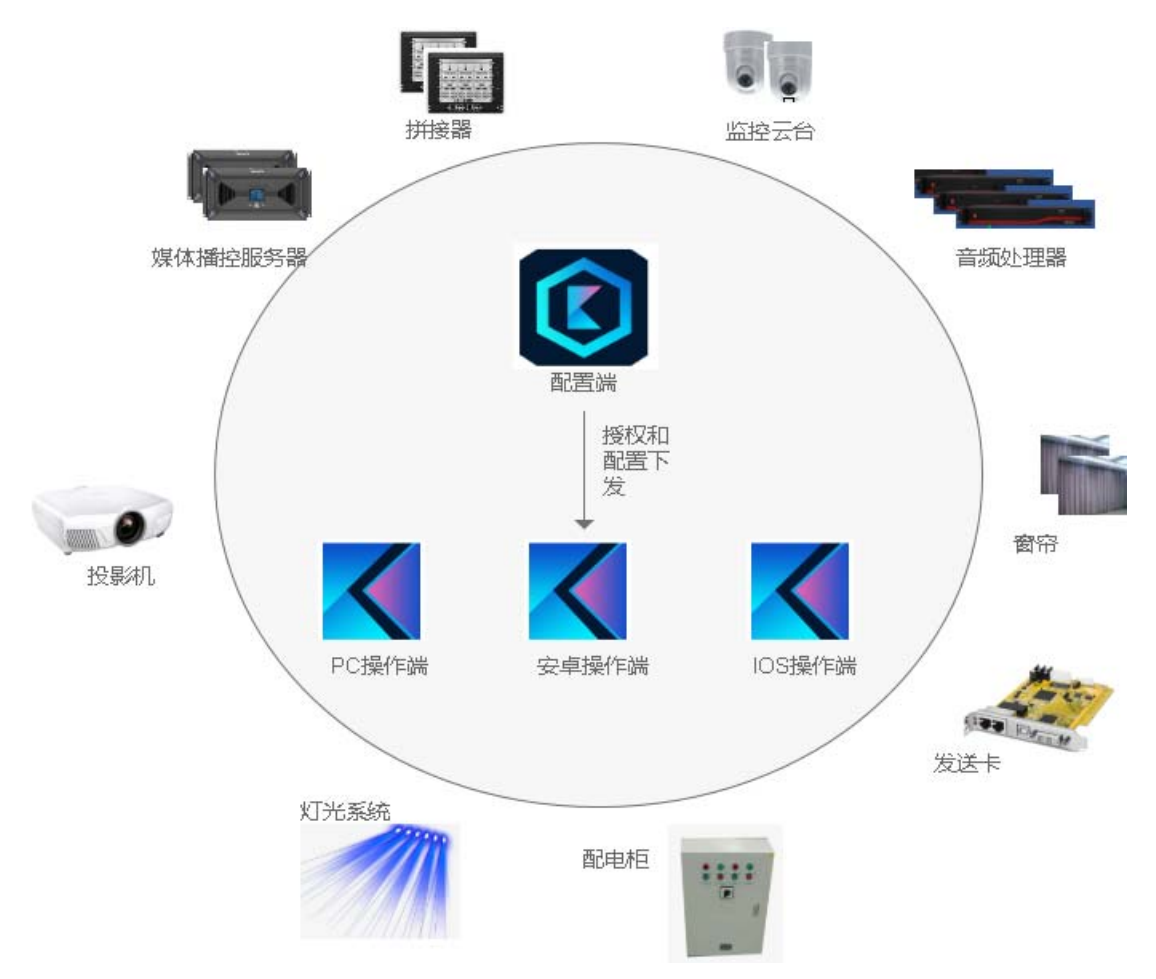

该系统由配置&服务程序和前端操作端组成。配置&服务程序用于配置所控的设备 和指令,以及提供用户管理、登录认证、系统管理等功能。操作端指普通用户操作设备 的终端界面。

支持定义多种角色,支持给不同的用户分配不同模块的管理权限。

# 二、部署环境要求

Kapollo 的 windows 程序, 安装时建议保留历史记录, 以避免原配置信息丢失。 安装完成后桌面自动生成 kapollo 配置端和 kapollo 操作端两个快捷方式。 对系统要求如下:

操作系统

中英文 Windows7/8/10 64 位操作系统

硬件配置

CPU: 酷睿 i5

内存: 4G

显示卡:GTX950

外部接口:根据所需控制的设备决定。

# 三、**Kapollo** 配置**&**服务端操作

#### 1. 登录

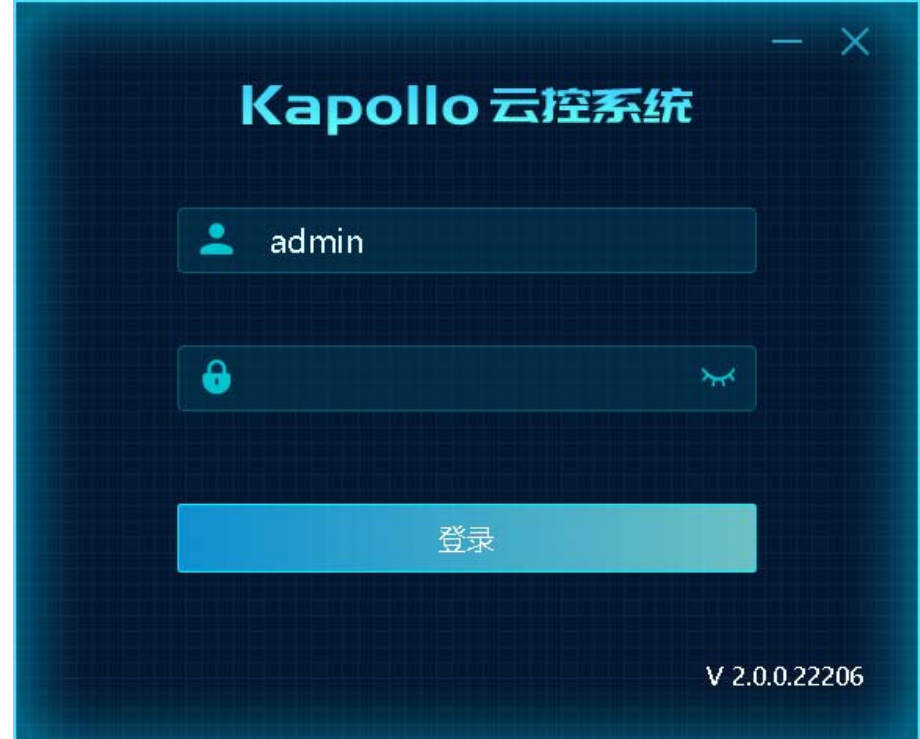

内置帐号 admin, 密码: 123, 初次使用时使用内置帐号登录, 请及时修改该帐号密码, 保证系统安全。

登录该端的用户需具有系统管理员角色。

#### 2. 菜单

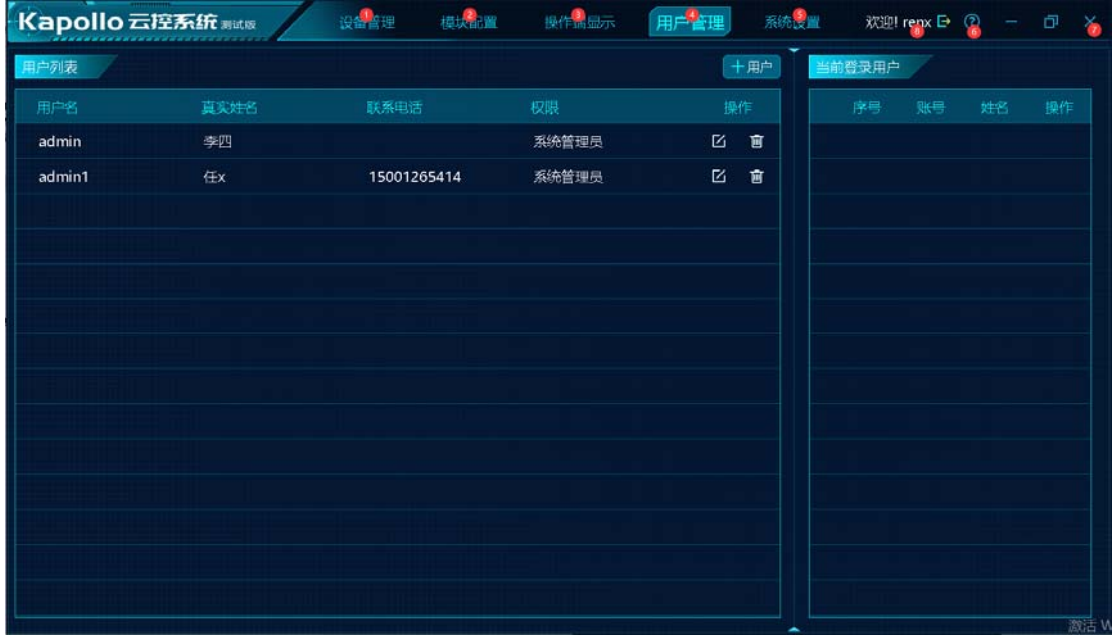

设备管理:负责维护所有需通过 Kapollo 控制的设备,主要包含维护设备的来源厂家、连接 方式等。

模块配置:配置操作端的显示模块,及各模块的组成及功能按钮的功能定义。

操作端显示:配置操作端的头部 logo。

用户管理: 维护具有 kapollo 操作权限的用户帐户, 以及查看当前在线帐户情况。用户帐户 包含具有配置端权限的系统管理员帐户和具有操作端权限的普通管理员和模块管理员帐户。 系统设置:配置配置端程序的开机启动和定时关机支持等功能。

?:帮助菜单,包含导入、导出、问题反馈和关于。

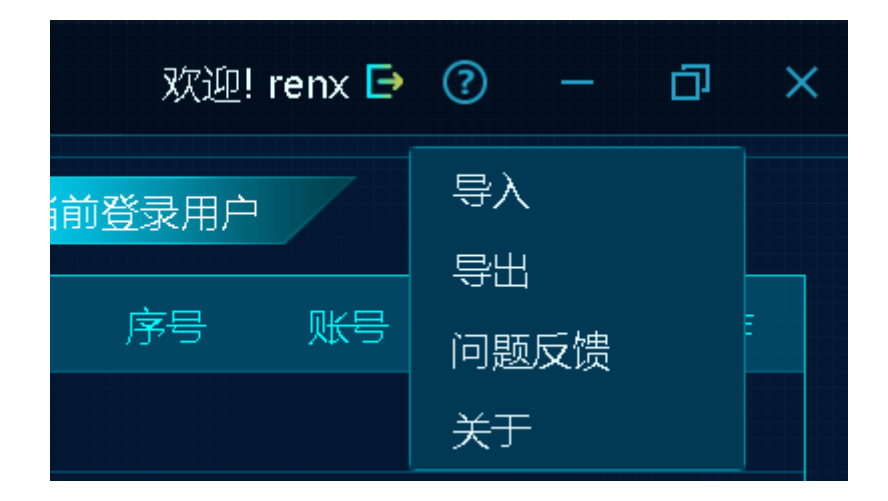

导入:导入 cfg 文件,从中读取设备管理、模块配置、操作端配置,用其覆盖当前已有 信息。

导出:将当前设备管理、模块配置、操作端配置导出备份。

问题反馈:

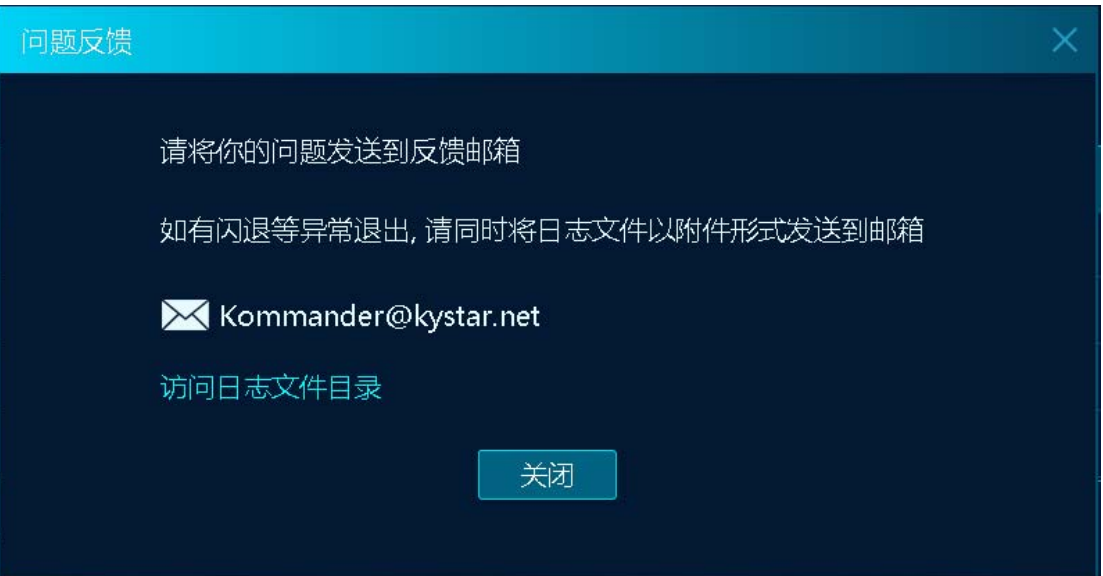

关于 :

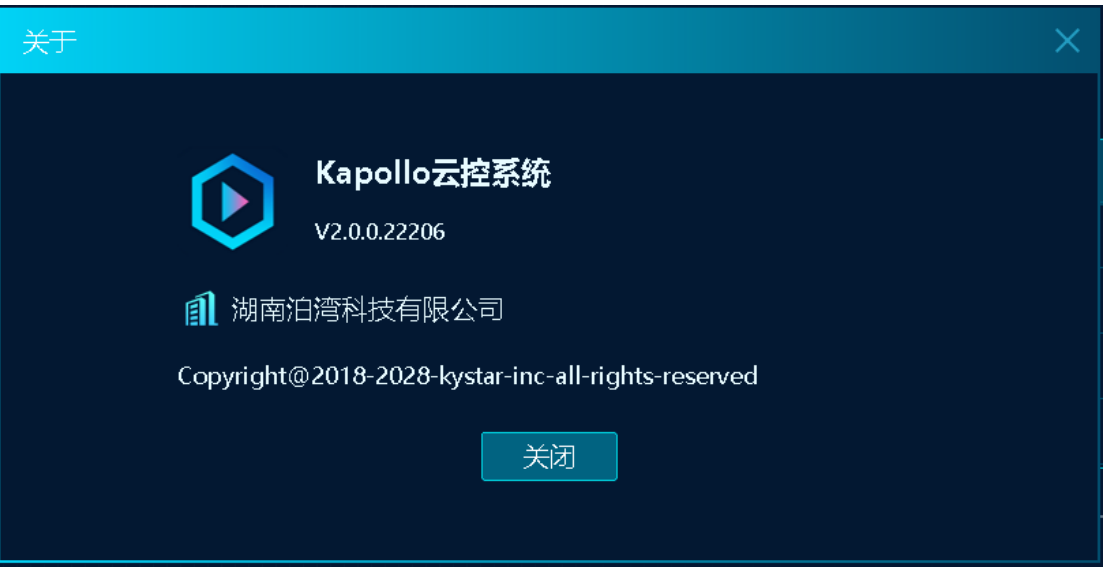

#### 3. 用户管理

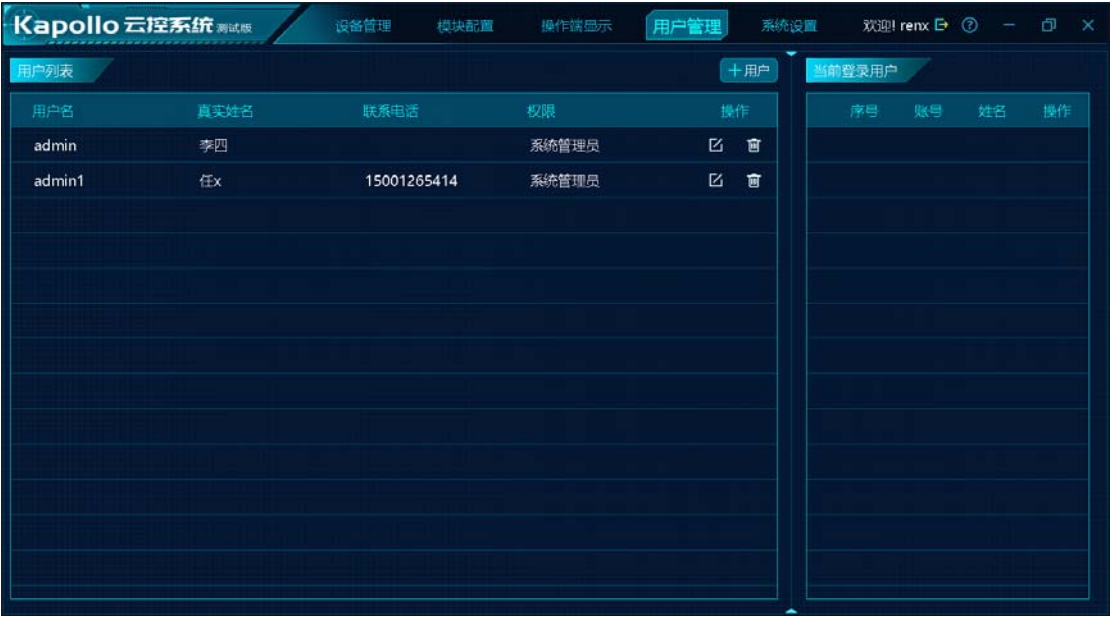

默认内置帐号: admin, 密码: 123

当前登录用户:显示当前 kapollo 的当前用户登录情况,支持让用户强制退出登录。

用户列表:显示所有中控员帐户。

系统管理员:拥有全部功能权限,包含配置端和操作端。

普通管理员:拥有操作端权限,能查看所有模块。

模块管理员:拥有操作端权限,仅支持操作所授权的模块。

#### 4. 系统设置

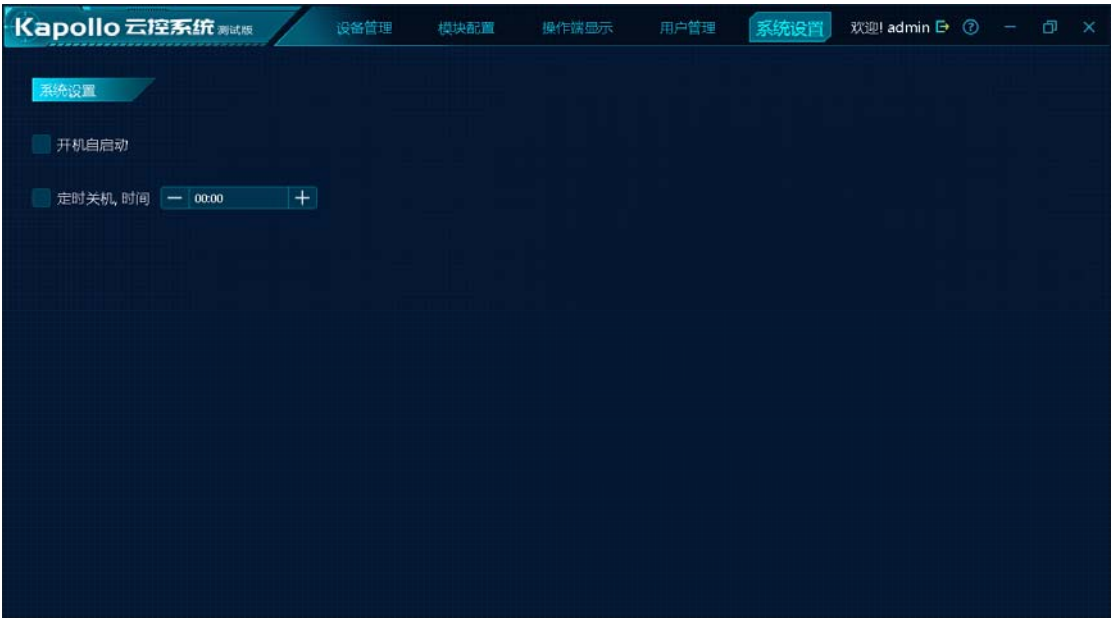

支持配置开机自启动

支持设置定时关机

一般建议开机自启动。

5. 操作端配置

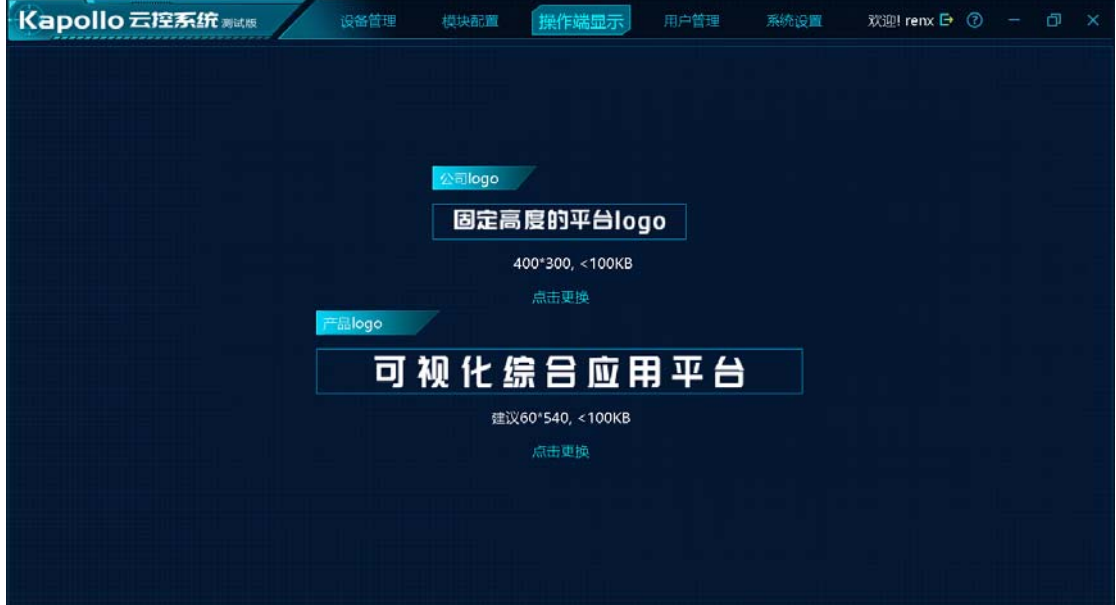

操作端有 2 个自定义 logo 位置, 其显示内置通过此处配置。Logo 的尺寸、大小要求如

图。

#### 6. 设备管理

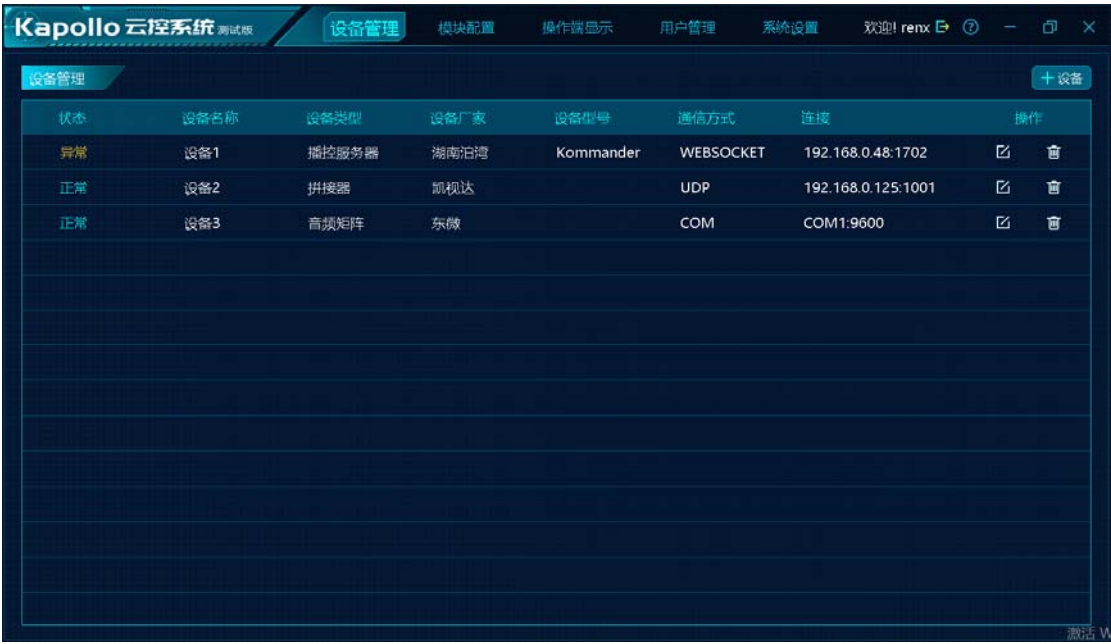

维护 kapollo 管理的所有设备清单,可简单查看各设备的连接情况。

除播控服务器的状态会检查 kommander 是否运行外, 其它设备均仅反应是否连接, 即 对网络设备仅判断是否能 ping 通。

每个设备在此处指定其型号、连接方式(udp、tcp、udp)信息。当发现向设备发送命 令,命令不被响应时,应先检查该处,是否配置有异。

7. 模块配置

此处为模块配置,所有修改为自动保存,点击"应用"将推送到各操作端。不执行 应用, 各操作端执行"刷新"动作时也将自动更新操作端内容。

**7.1.** 模块配置

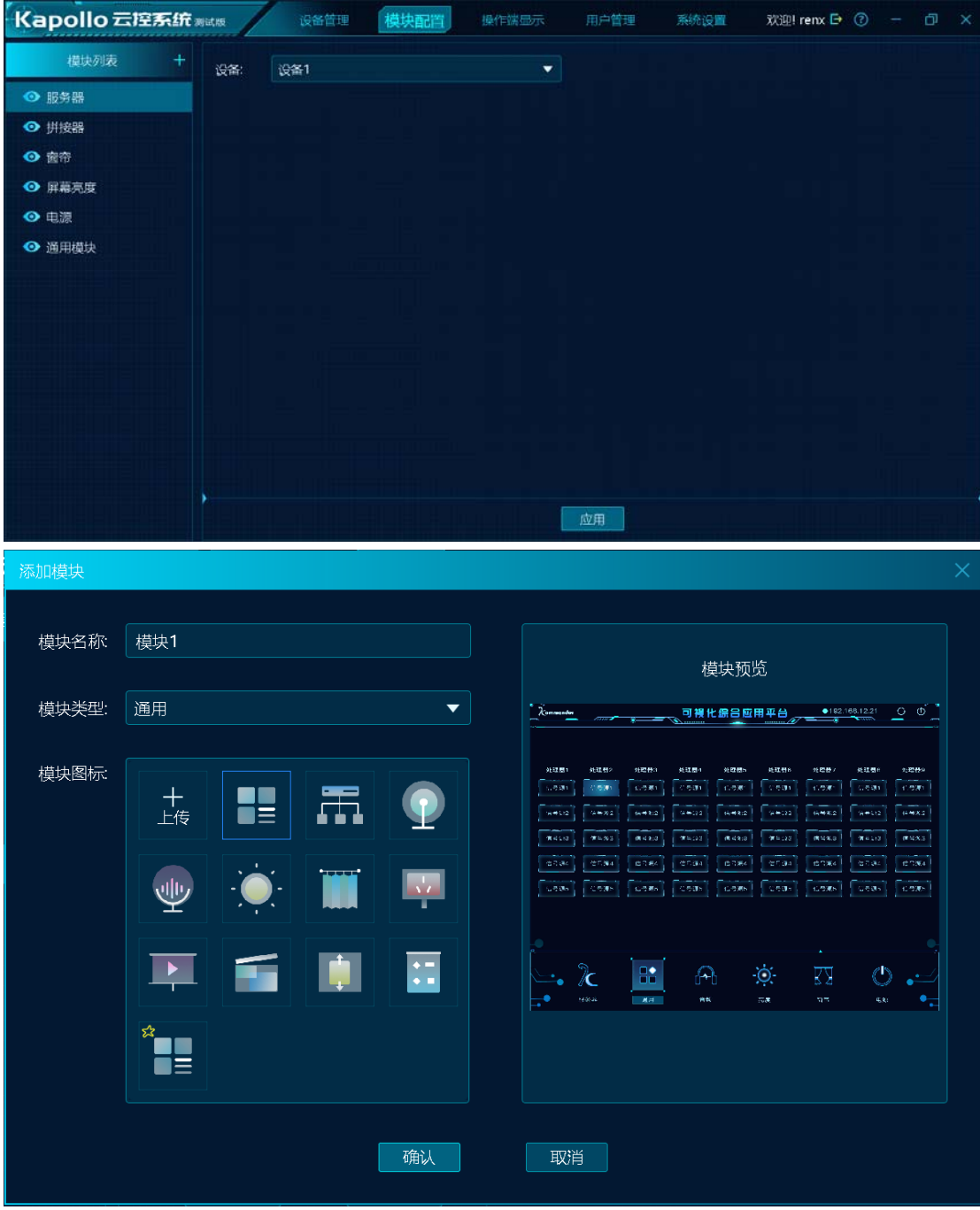

支持新建模块。

支持指定模块名称、模块图标、模块显隐和模块排序。 目前内置有 6 种模块类型:

播控服务器模块

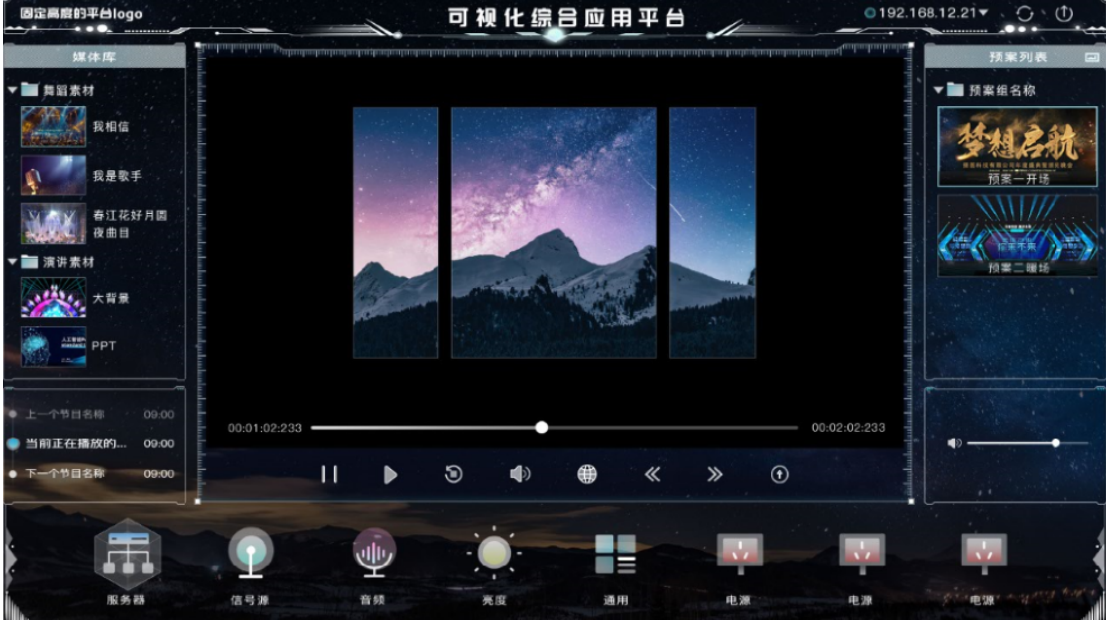

仅支持绑定播控服务器设备。添加后操作端界面如上图。

拼接器模块

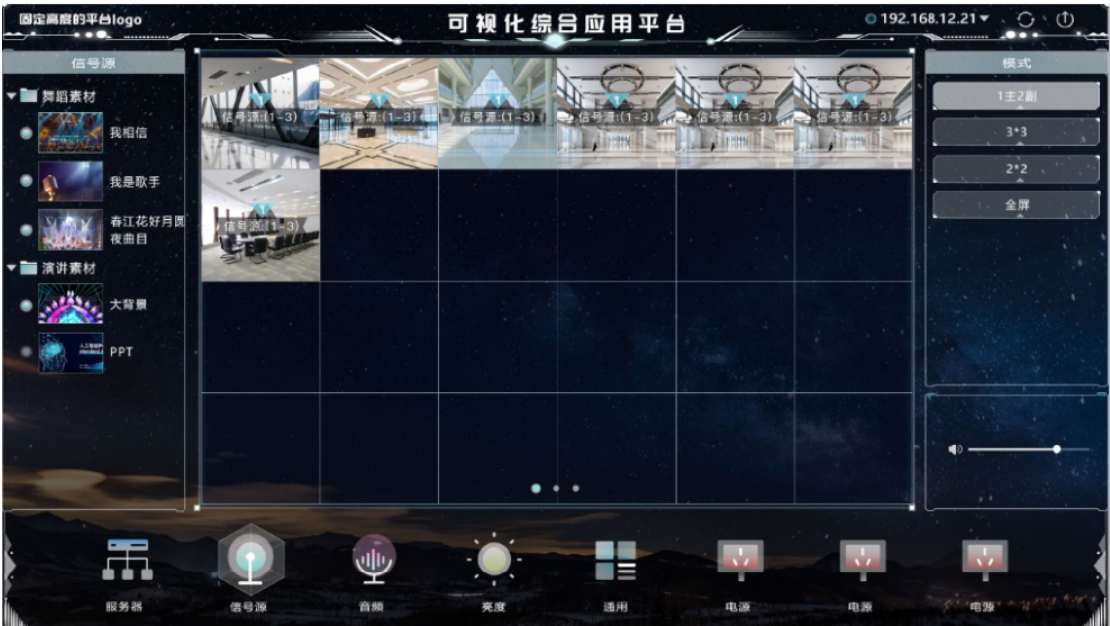

仅支持绑定播控服务器设备,添加后操作端界面如上图。

该模块做信号源切换、用户模式切换时支持与音频处理器联动。窗口支持联动音频处理 器进行输出音量调节。

● 窗帘模块

| 固定高度的平台logo<br>------------ |          |   |     |             | 可视化综合应用平台<br>◢          |    |                      | $@192.168.12.21*$<br>$O \cdot Q$ |                          |
|-----------------------------|----------|---|-----|-------------|-------------------------|----|----------------------|----------------------------------|--------------------------|
|                             | • 3 组1 - |   |     | • 3 组2 -    |                         |    | 批量<br>单拉<br>• 3 组3 - |                                  |                          |
|                             | 窗帘1      |   |     | ш           | 窗帘1<br>⋏                | п  | 窗帘1                  | ㅅ                                | m.                       |
|                             | 窗帘1      |   |     | <b>STAR</b> | 請帝1<br>$\blacktriangle$ | п  | 窗帘1                  | ^                                | ۰.                       |
| $\vert$ $\leq$              | 窗帘1      |   |     | ш           | 窗帘1<br>▴                | -  | 窗帘1                  | ́                                | $\langle$ $\rangle$<br>■ |
|                             | 窗帘1      | ▴ |     | ш           | 窗帘1                     | ■  | 開宿1                  |                                  | ■                        |
|                             | 窗帘1      | A |     | ш           | 窗帘1                     | -  | 窗帘1                  |                                  | ■                        |
|                             |          |   |     |             |                         |    |                      | 163.                             | $k \cdot k$              |
|                             |          |   |     |             |                         | 目  |                      |                                  | $\sqrt{1}$               |
|                             | 服务器      |   | 信号源 | 首频          | 亮度                      | 通用 | 电源                   | 电源                               | #R.98                    |

该模块仅支持绑定窗帘类型设备,添加后操作端界面如上图。

电源模块

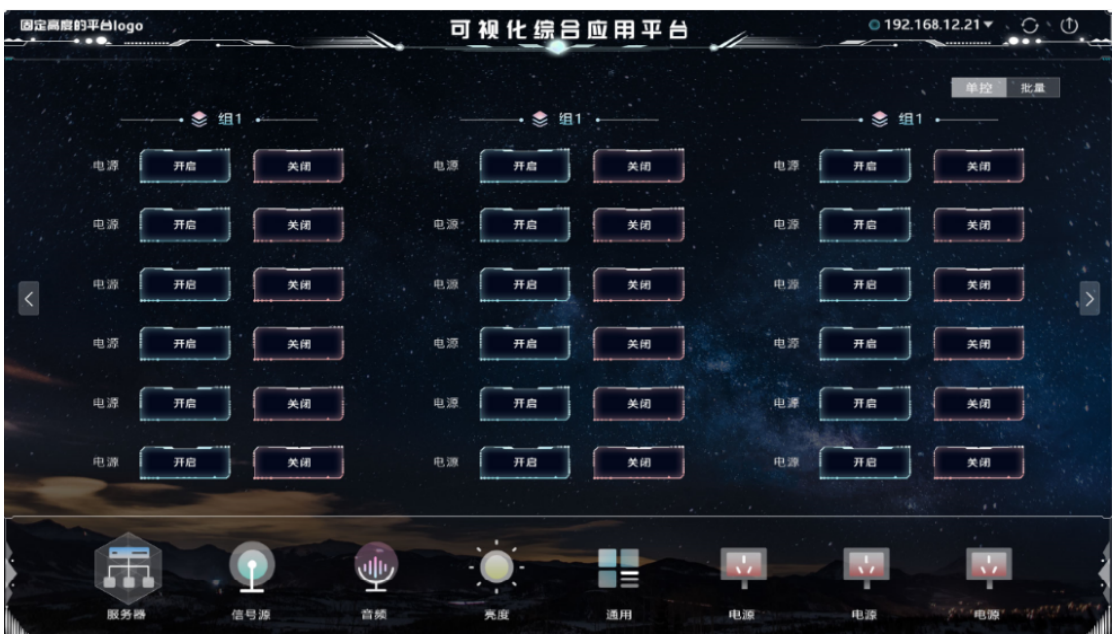

该模块仅支持绑定电源类型设备,添加后操作端界面如上图。

发送卡模块

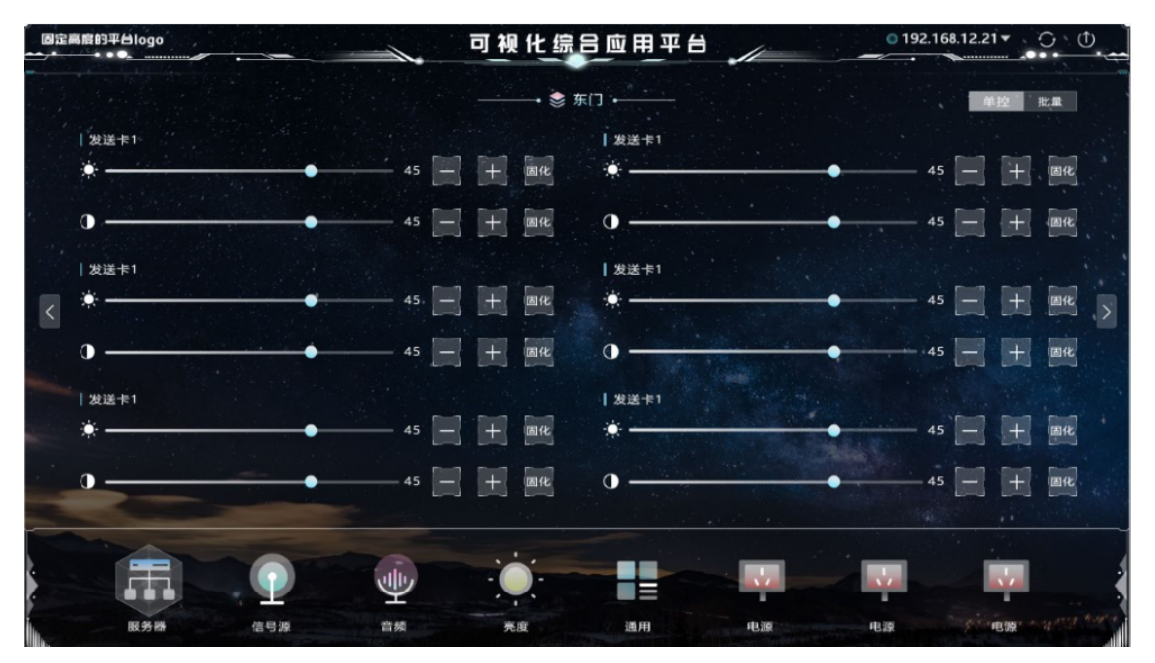

该模块仅支持绑定发送卡类型设备,添加后操作端界面如上图。

通用模块

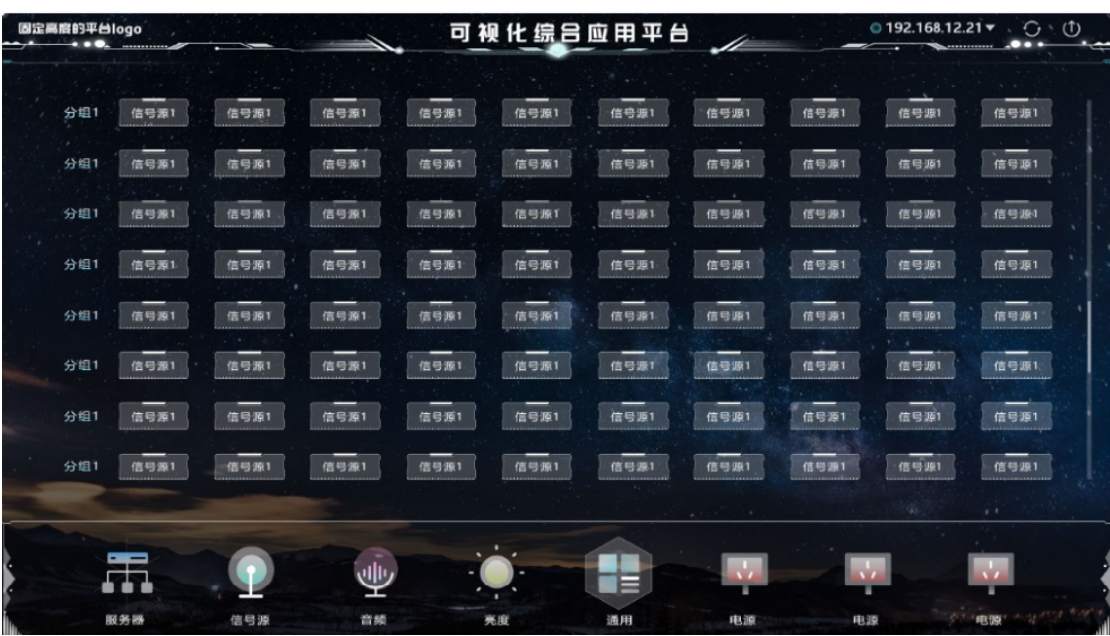

该模块支持定义组合命令按钮,每个按钮绑定一组命令,不同的命令支持发送给不同的

设备。

### **7.2.** 拼接器类型模块配置

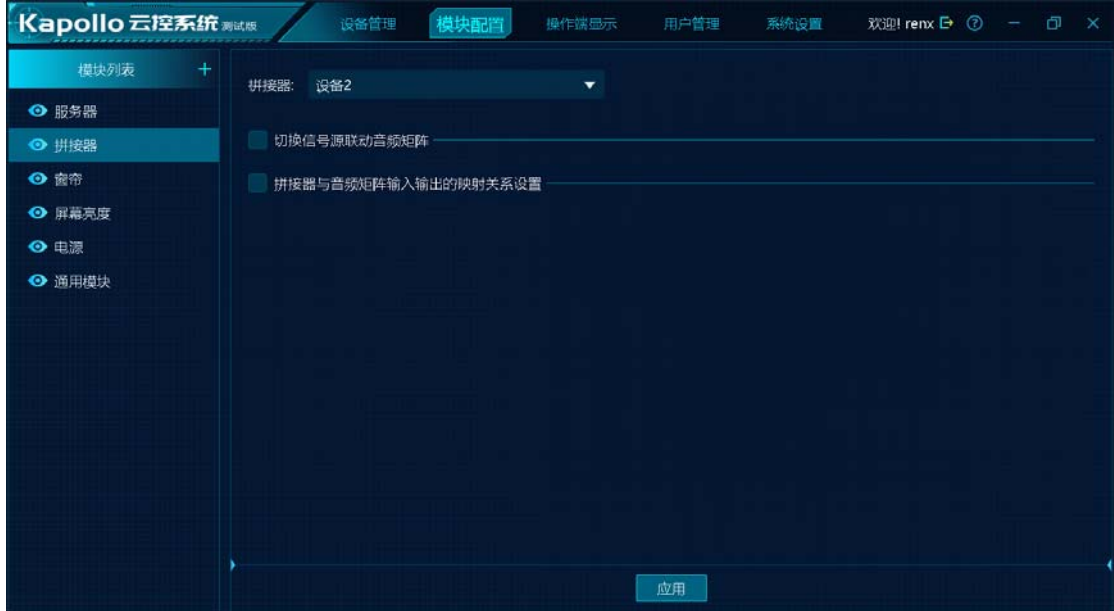

- 设备支持说明: 仅支持 kystar 拼接器。
- 切换信号源联动音频矩阵:

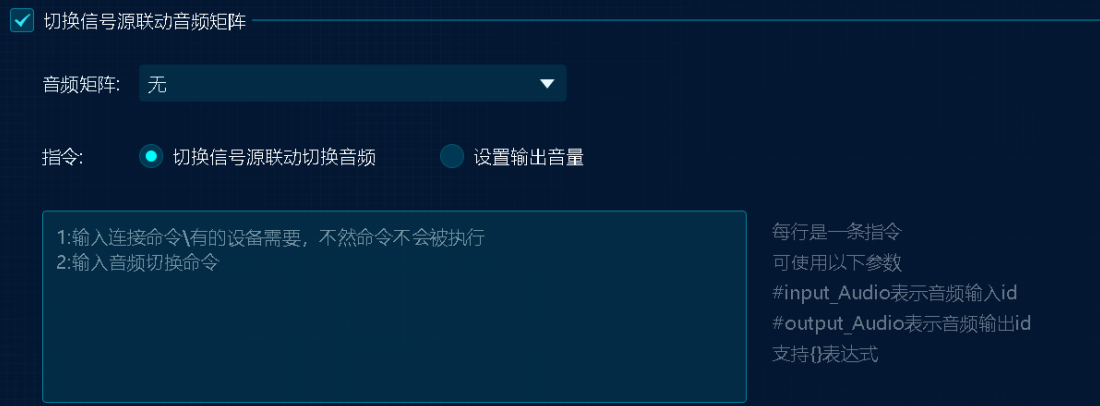

勾选表示联动音频处理器,不勾选表示不联动音频处理器。

音频矩阵:仅支持绑定设备管理中类型为音频处理器类型的设备。 联动动作包含:信号源切换(含用户模式切换)、开窗的输出音量调节。 内置音量矩阵(音频处理器):目前仅为东微 AES 系列。 对非内置音量矩阵,需要手动配置联动命令。 自定义命令框:每行是一条指令,每次联动时执行该处对应的指令。

拼接器与音频处理器的映射关系:

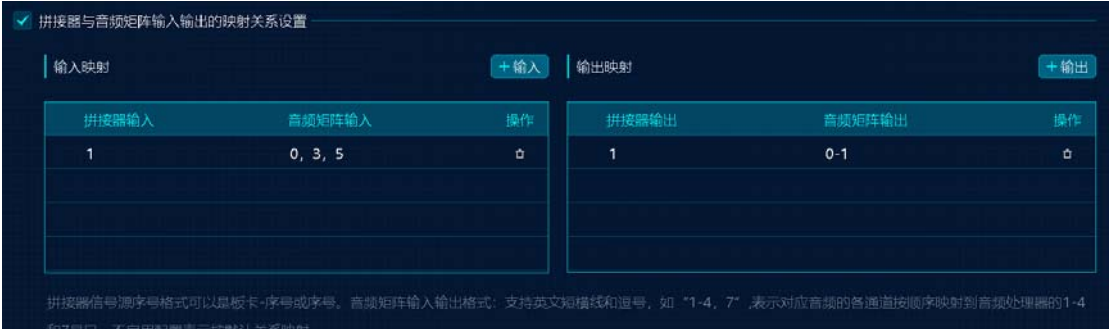

支持默认映射和自定义映射。不勾选表示按默认映射,勾选表示使用下表的自定义映射。 默认映射:

每个信号源按双声道,输出窗口也为双声道,根据信号源在列表中的顺序号生成映 射规则,即信号源顺序号为 1 的对应音频矩阵的 0 和 1 号输入,开窗序号为 1 的表示其 对应音频矩阵的 0 和 1 号输出, 依次类推。

自定义映射:

支持将一个信号源映射到多个音频矩阵的输入上,以支持多声道映射,如信号源1 映射到输入的 1-2,表示信号源 1 的左声道接收输入的 1 号口,右声道接到输入的 2 号 口。依次类推,输出口也按相同规则设置。

(注:一般音频处理器的端口从 0 开始)

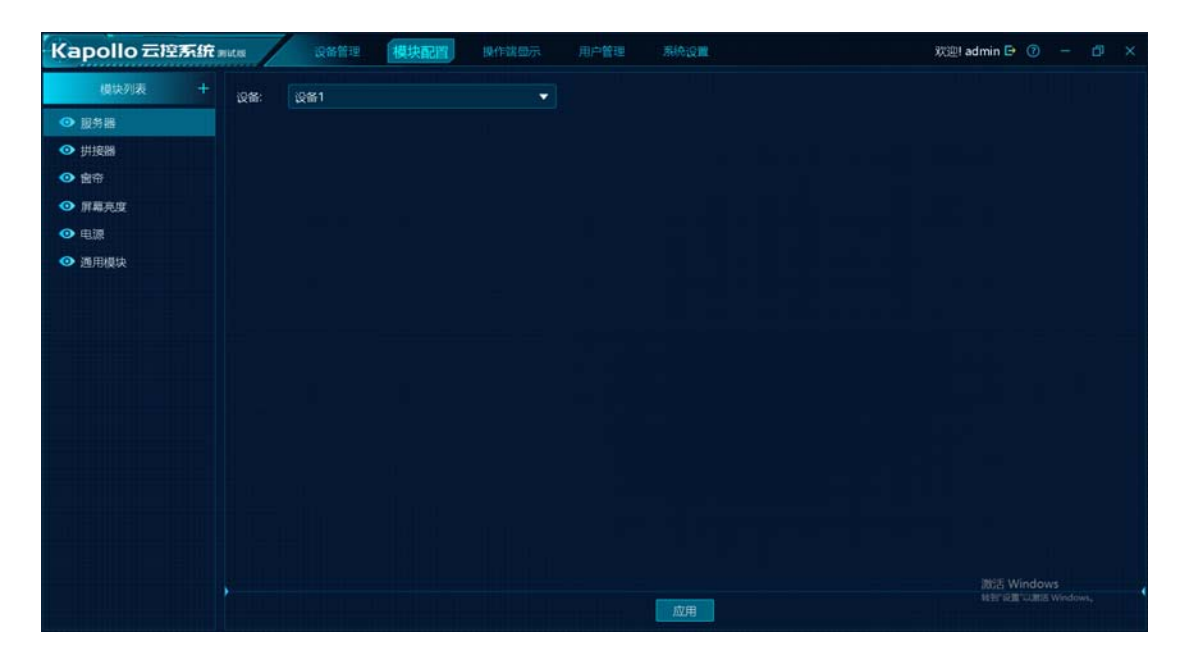

#### **7.3.** 服务器模块配置

该模块只需要配置对应的媒体服务器即可。

目前只支持 kommander 系列媒体服务器,且该媒体服务器开放了云控功能,已配置用 户管理。

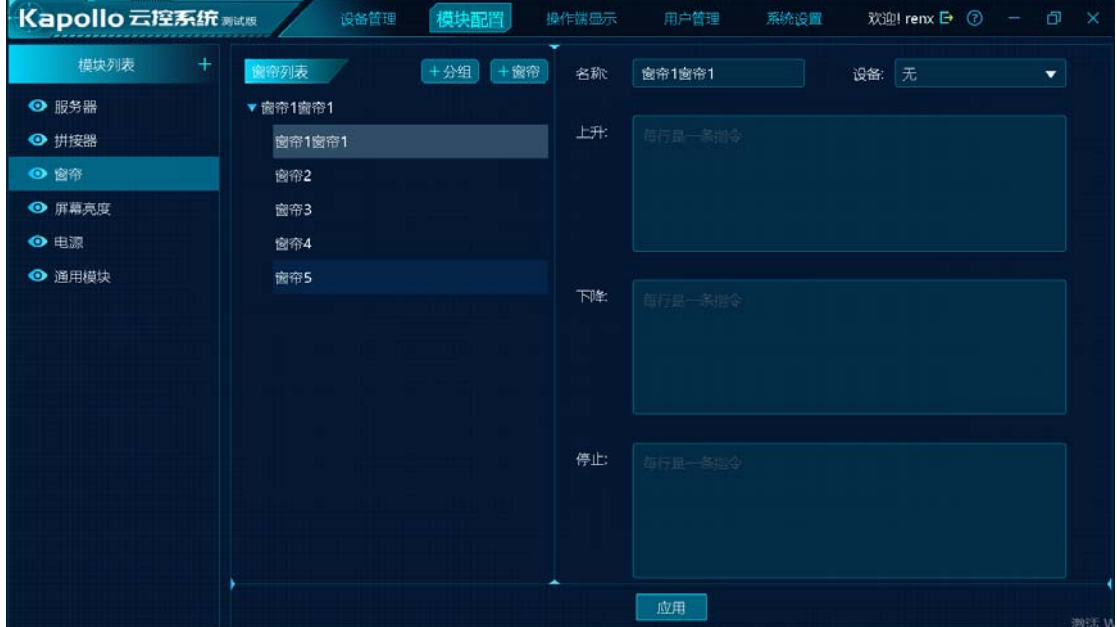

#### **7.4.** 窗帘模块配置

该模块支持创建窗帘分组管理。

每个窗帘包含 3 个功能键,分别为上升、下降、停止。

目前内置了杜亚电机,其它型号的窗帘需要手动配置按键对应的命令。

# **7.5.** 发送卡模块

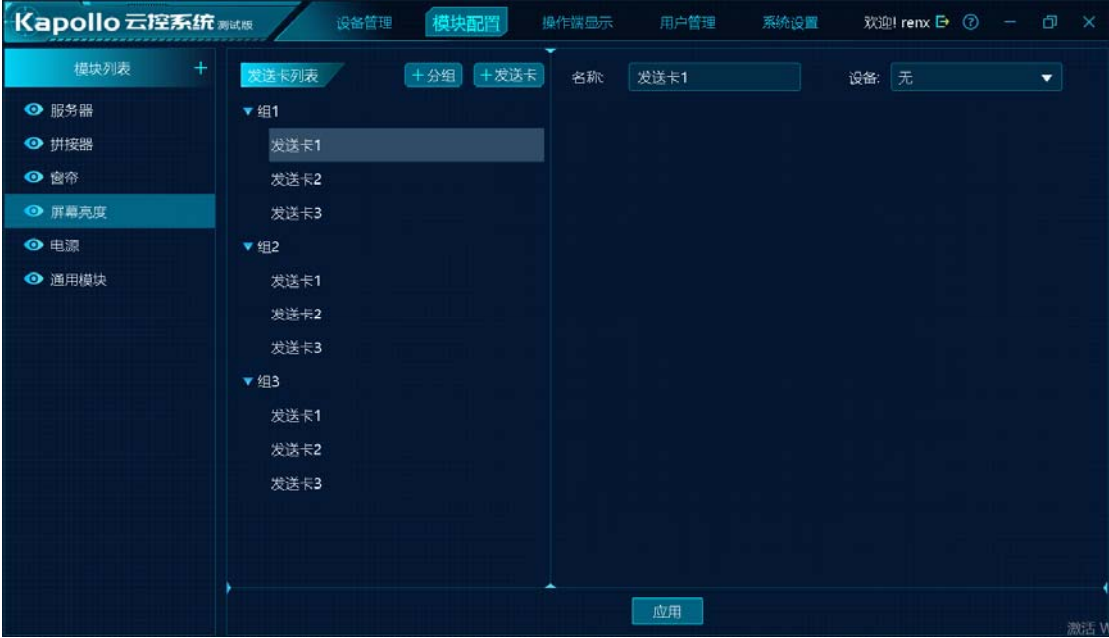

该模块支持发送卡分组管理。

每个发送卡包含亮度调节、对比度调节和固化 3 个功能。

目前仅支持 kystar 发送卡, 其它型号暂不支持。

# **7.6.** 电源模块

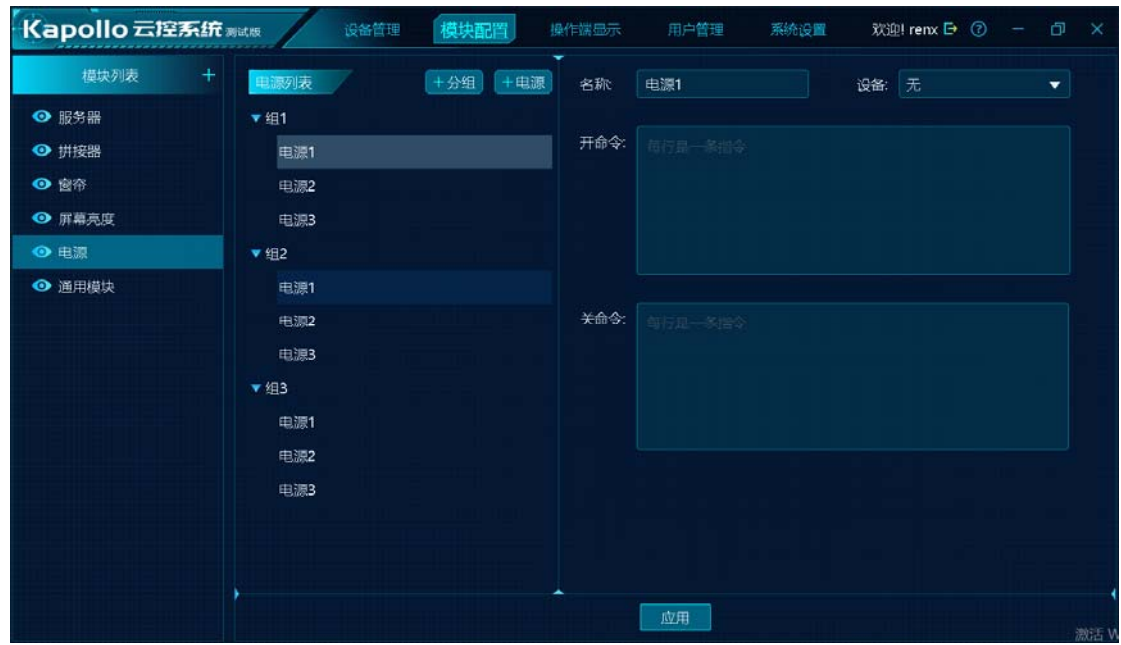

该模块支持电源开关的分组管理。

每个开关包含 2 个功能键, 分别为开和关。

目前无内置型号,均需要手动配置按键对应的命令。

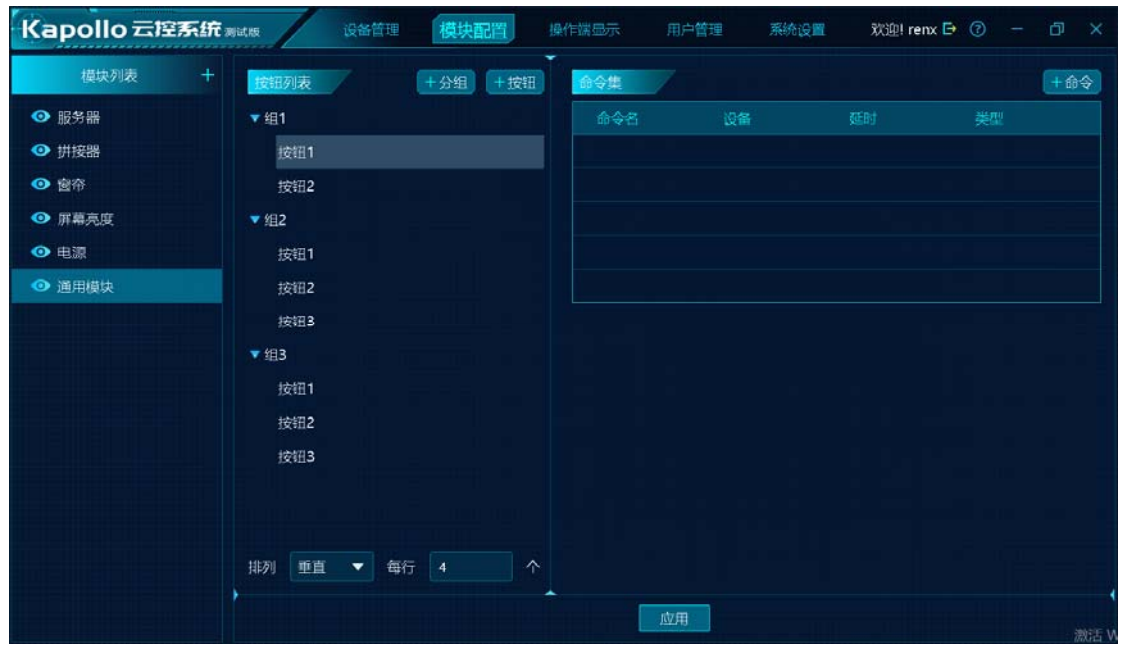

#### **7.7.** 通用模块

该模块支持添加组合按钮,按键支持分组显示。

操作端会根据排列方式、显示个数显示全部的分组和按钮。

每个按钮均支持设置批量命令,每个命令支持发送给不同的设备。命令若有时间间隔,支持 在先执行的命令上增加延时。

此处,除部分内置的命令外,只要用户能拿到对应设备的中控协议,即可设置。

# 四、**Kapollo** 操作端

1. 获取途径说明

PC 操作端从官网下载 kapollo, 内部包含了操作端程序。 安卓操作端从官网下载。

ios 操作端从 appstore 下载。

#### 2. 登录说明

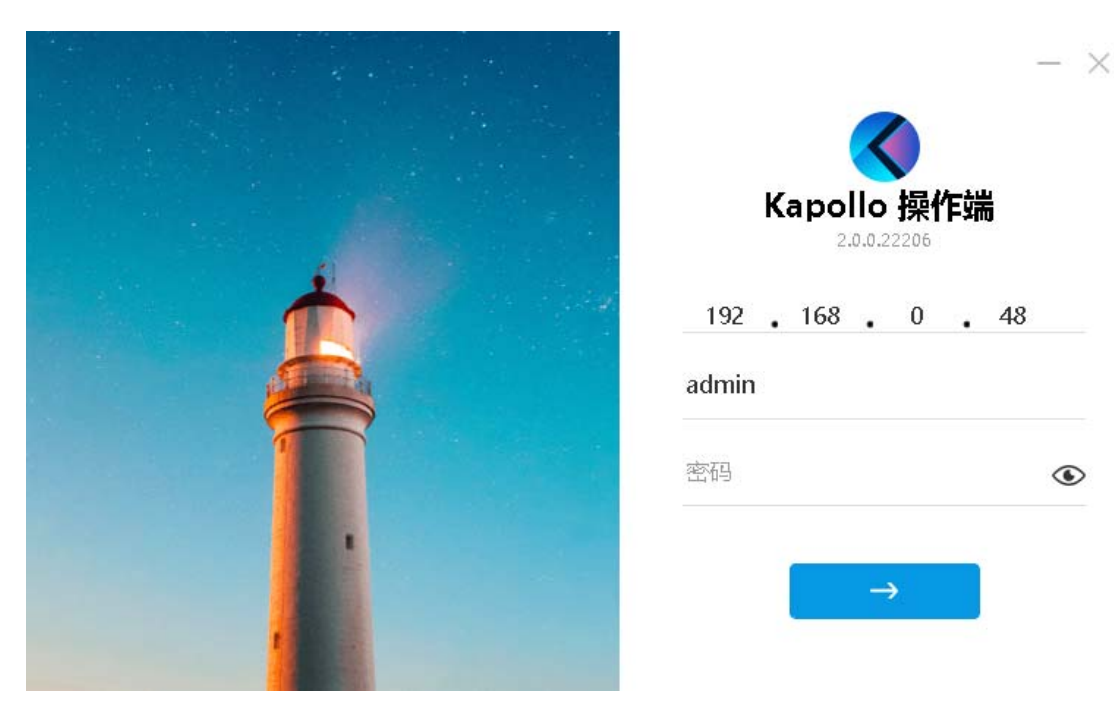

操作端登录需要用户拥有相应的管理权限,若没有,请联系系统管理员。 内部显示的模块为所授权的模块,若对应模块未显示,请联系系统管理员确认。

- 全高度的平台logo 可视化综合应用平台  $0192.168.12.21+$  $O$  0 ■ 無器素材 ▼■ 照案组名称 1 **SHOCK** 经是数千 江花好月圆 大背景  $\boxed{14}$ 102:02:233  $0:01:02$ 证在精致的 通用 a. 电源
- 3. 服务器模块操作说明

1 表示全局暂停

2 表示全局播放

3 表示全局停止播放

4:当前无选时为全局静音和恢复,当前有文件被选中时,此处为对选中文件的静音/ 恢复和音量调节。

5 表示: 若当前选中文件为 web 网站时, 触发网站地址编辑

6、7 表示 office 翻页,当前无选中对象时表示全局翻页,当前有选中对象时表示仅对选 中对象翻页。

8 表示更新, 指通知服务器执行"更新"操作, 用于更新备、从、显示端。

9 表示当前选中文件的播放进度,支持 seek 当前文件进度。

10 表示画布回显,此处显示的与所连接服务器画布一致。当前此处仅支持选中操作。

11 表示素材库,其内容与所连接服务器素材库一致,支持拖拽完成素材替换操作。

12 表示排程显示,显示所连接服务器的定时任务信息。

13 为预案区, 显示所连接服务器的预案信息, 支持点击完成预案切换。

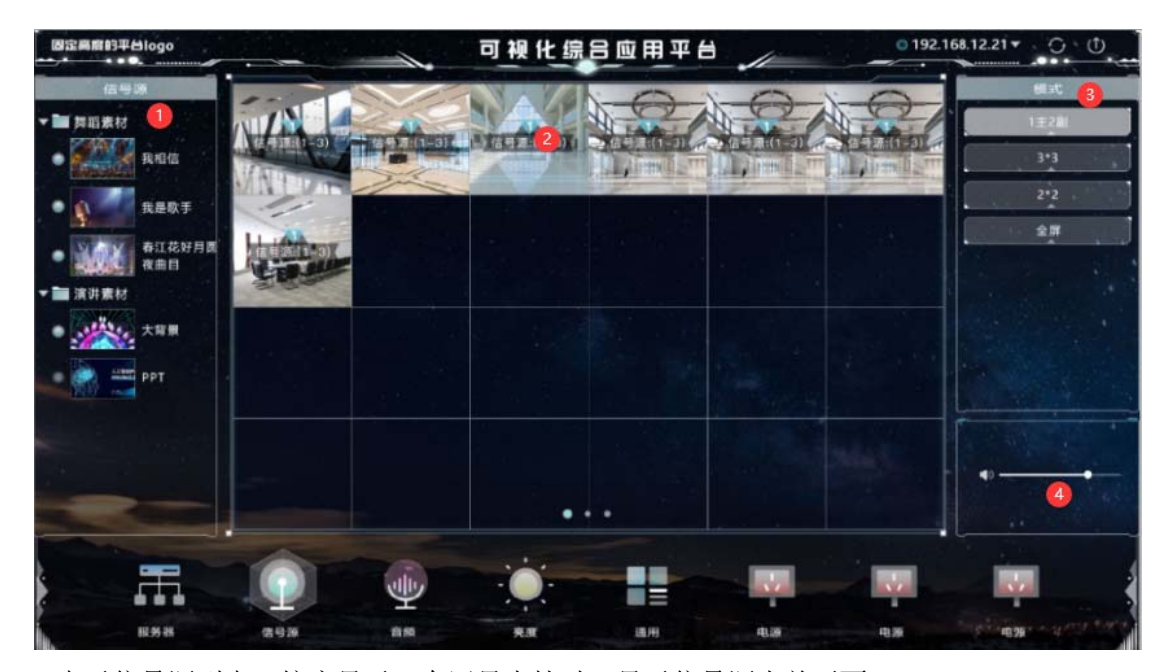

#### 4. 拼接器模块操作说明

1 表示信号源列表,按序显示。有回显支持时,显示信号源当前画面。

2 表示当前拼接器的开窗情况,按开窗顺序显示。支持拖拽信号源到开窗上,完成信号 源切换。此时若配置了音频联动,将根据信号源与开窗的关系联动切换音频。

3 表示用户模式,支持点击切换用户模式。此处若配置了音频联动,将根据信号源与开 窗的关系联动切换音频。

4 表示开窗的音量调节,若当前设置了音频处理器,则在选中开窗后,支持拖拽滑块改 变开窗对应屏幕音箱的输出音量值。

 $0.192.168.12.21 +$ **国定高度的平台logo** 可视化综合应用平台  $\circ$ 免 细1 **免细3.** | 開宿!  $\blacksquare$ |雷帝1  $1.02991$  $\blacksquare$  $\blacktriangle$ 上雪帘 ۰ Imm | 窗帘!  $\blacktriangle$ |窗帘1 I street .  $\blacktriangle$  $\blacksquare$ |窗帘| ٠ | 開帝1 1章帝1 .  $\blacksquare$  $\blacktriangle$ ▼ .  $\blacktriangle$ . | 雷帝1  $\checkmark$  $\blacksquare$ | 空帘1 | 留容  $\checkmark$  $\blacktriangle$  $\blacktriangle$ . m 业 信号头 言解 通用

5. 窗帘模块操作说明

此处将根据配置显示每组窗帘,每个窗帘包含 3 个操作: 1 为上升, 2 为下降, 3 为停 止。

支持对单个窗帘逐个操作,也支持批量操作,实现批量窗帘的同时上升、下降、停止, 见 4.